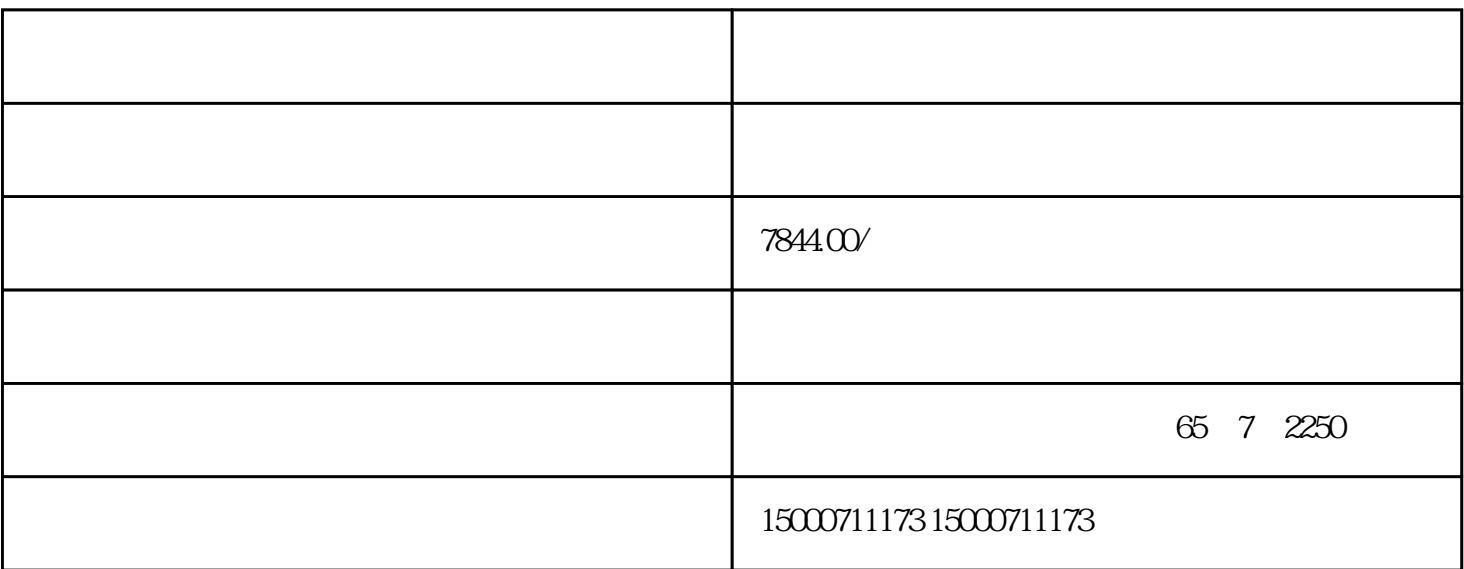

 $\begin{minipage}{0.95\textwidth} \centering \begin{tabular}{|c|c|c|c|} \hline CPU & , & \multicolumn{2}{|c|}{\textbf{.} & \multicolumn{2}{|c|}{\textbf{.} & \multicolumn{2}{|c|}{\textbf{.} & \multicolumn{2}{|c|}{\textbf{.} & \multicolumn{2}{|c|}{\textbf{.} & \multicolumn{2}{|c|}{\textbf{.} & \multicolumn{2}{|c|}{\textbf{.} & \multicolumn{2}{|c|}{\textbf{.} & \multicolumn{2}{|c|}{\textbf{.} & \multicolumn{2}{|c|}{\textbf{.}$ 

## $S7-200$ CPU

## ? S7 ??????????????????

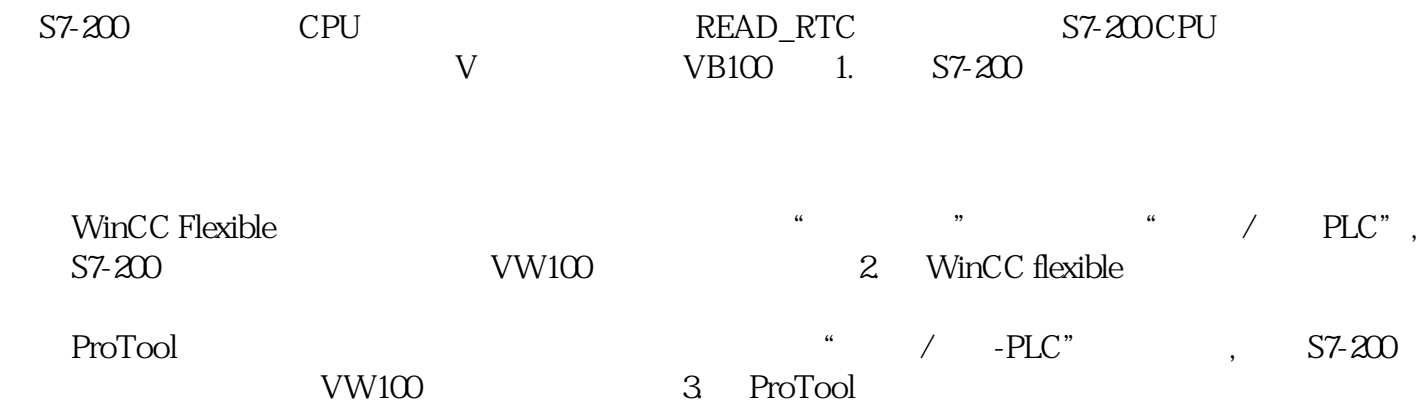

 $S7-200$ 

## ?????? S7-200 ????????????????

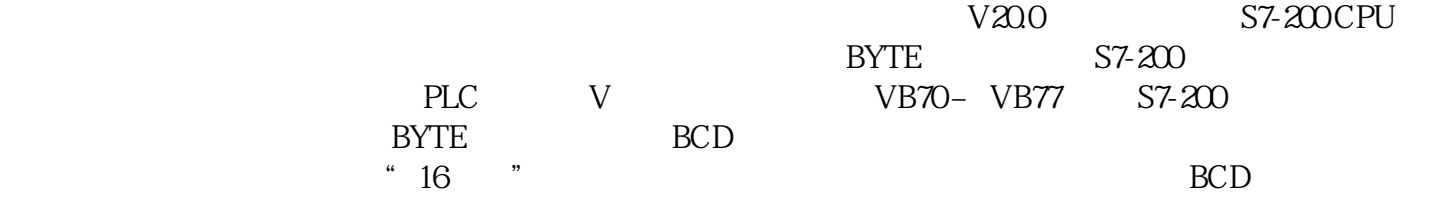

起始的缓冲区地址作为时间参数传递给该函数,来实现通过面板修改S7 PLC时间。图 4. 编程设置 S7-200 xiangbaijiao

???? K-TP 178 micro ??? S7-200 ??????

?????????????